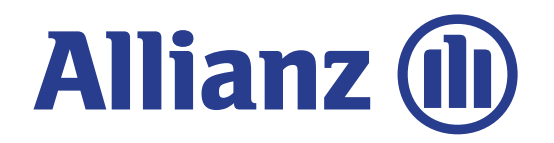

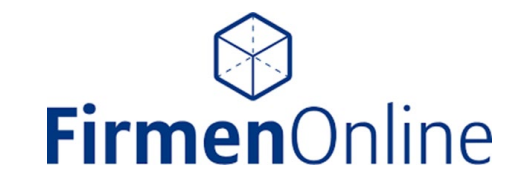

# Die bKV in FirmenOnline Einfach. Intuitiv. Digital.

**Schulungsfoliensatz** 

**Allianz Private Krankenversicherungs-AG**

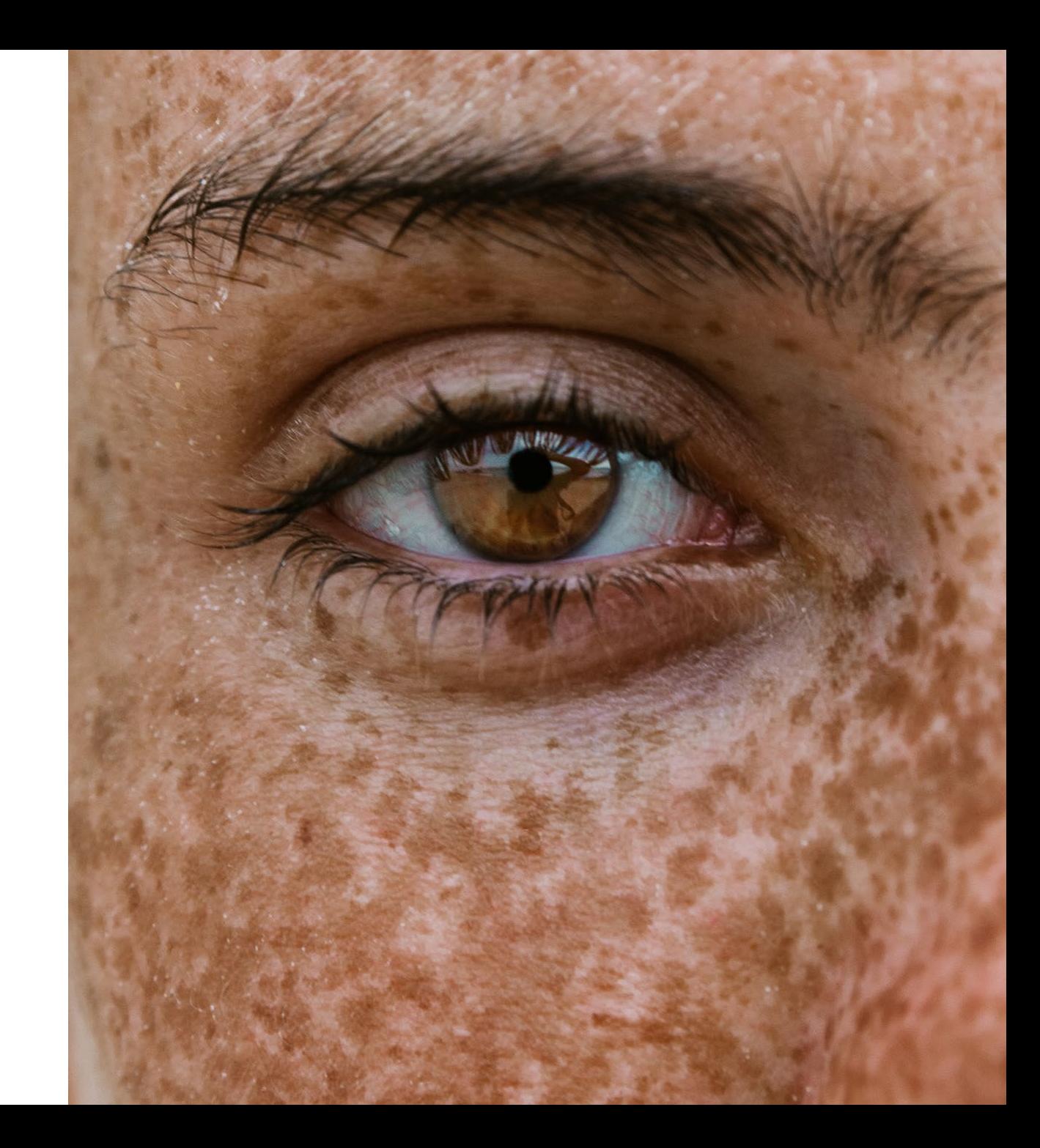

Stand: 22.12.2021

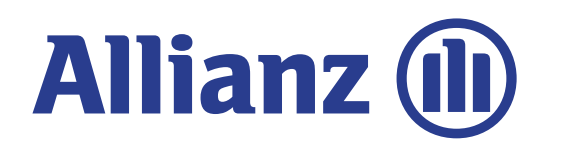

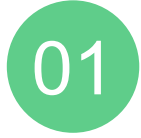

[Warum bKV in FirmenOnline](#page-2-0) (FONL)? [Ihre Vorteile](#page-2-0)

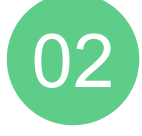

[Registrierung /Freischaltprozess](#page-3-0) & [Login](#page-4-0)

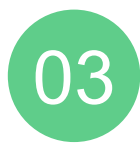

[Aktuelle Funktionen im Überblick](#page-5-0) 

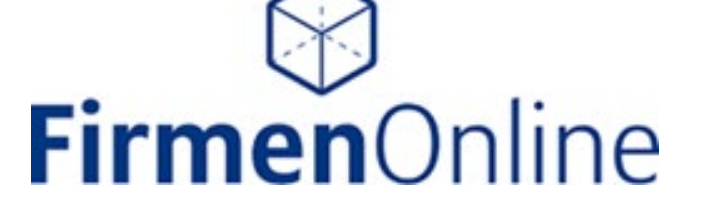

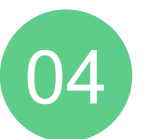

[Nutzung der Funktionen in FONL](#page-6-0) 

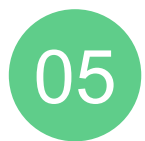

[Häufige Fragen \(FAQ\)](#page-15-0)

<span id="page-2-0"></span>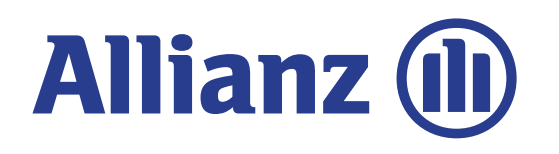

bKV-Angebotsberechnungen und die Erstellung bzw. Anforderung von neuen bKV-Gruppenversicherungsverträgen können Sie nach wie vor wie gewohnt ganz einfach über bKV Online einsteuern.

Warum bKV in FirmenOnline (FONL)? Ihre Vorteile

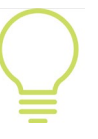

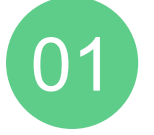

# Warum bKV in FirmenOnline (FONL)?

FirmenOnline (FONL) ermöglicht dank **intuitiver Benutzerführung** eine hervorragende, **digitale** Lösung zur Verwaltung von **bKV-Bestandsverträgen**. Verwaltungsprozesse können durch das onlinebasierte Tool somit deutlich beschleunigt und vereinfacht und Rückfragen zur Bearbeitung minimiert werden.

Nutzen Sie FirmenOnline daher im eigenen Interesse für jede bKV im Bestand und sprechen Sie Ihre Kunden gerne darauf an.

# Ihre Vorteile

- $\checkmark$  Zeitersparnis dank automatisierter Prozesse für die Personalabteilung Ihrer Kunden.
- $\checkmark$  Reduktion von Nachfragen und Wartezeiten, da Ihre Kunden sofort alle Bestandsdaten einsehen können.
- $\checkmark$  Ubergreifendes Tool für bKV und bAV als Mehrwert in der Kundenansprache.

<span id="page-3-0"></span>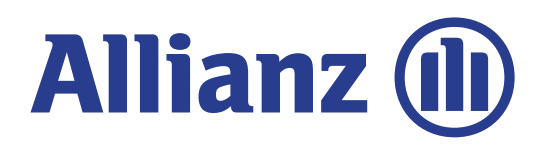

## Registrierung & Freischaltprozess

Sie möchten die bKV-Verträge Ihrer Kunden online und effizient über das FONL Arbeitgeber-Portal verwalten? Im Auftrag des Firmenkunden können sowohl firmeninterne Mitarbeiter, als auch der Vermittler und desen Mitarbeiter freigeschaltet werden.

# **Hier geht es zur Freischaltung:**

[Freischaltung: FirmenOnline](https://www.firmenonline.de/freischaltung.html)

**Klicken Sie zur Registrierung auf der sich dann öffnenden Seite bitte das Allianz Logo an.**

**Gut zu wissen:**  Ein auf Kundenwunsch festgelegter "FirmenAdmin" wird künftig auch ganz einfach selbst die weiteren FONL Berechtigten (siehe Auflistung links) freischalten können.

Registrierung / Freischaltprozess

02

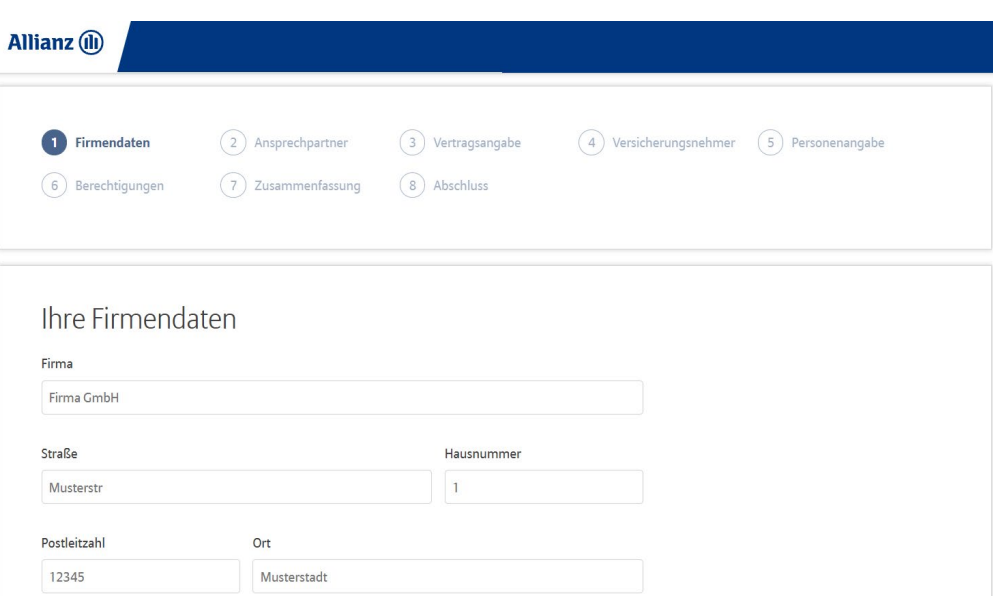

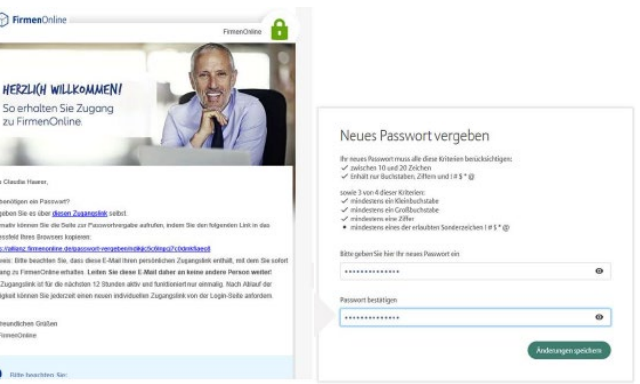

<span id="page-4-0"></span>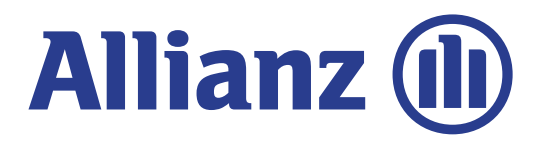

2.

**Allianz (II)** 

> ANMELDEN

## Anmeldung (Login) im FONL Portal Link zur Anmeldung: [FONL Login](https://www.firmenonline.de/login.html) 1.

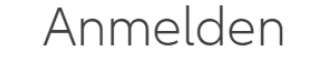

Um sich beim FirmenOnline Arbeitgeber-Portal anzumelden, klicken Sie bitte auf das entsprechende Logo oder den Anmeldelink darunter.

**MetallRente** 

> ANMELDEN

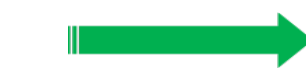

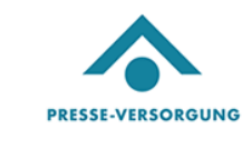

> ANMELDEN

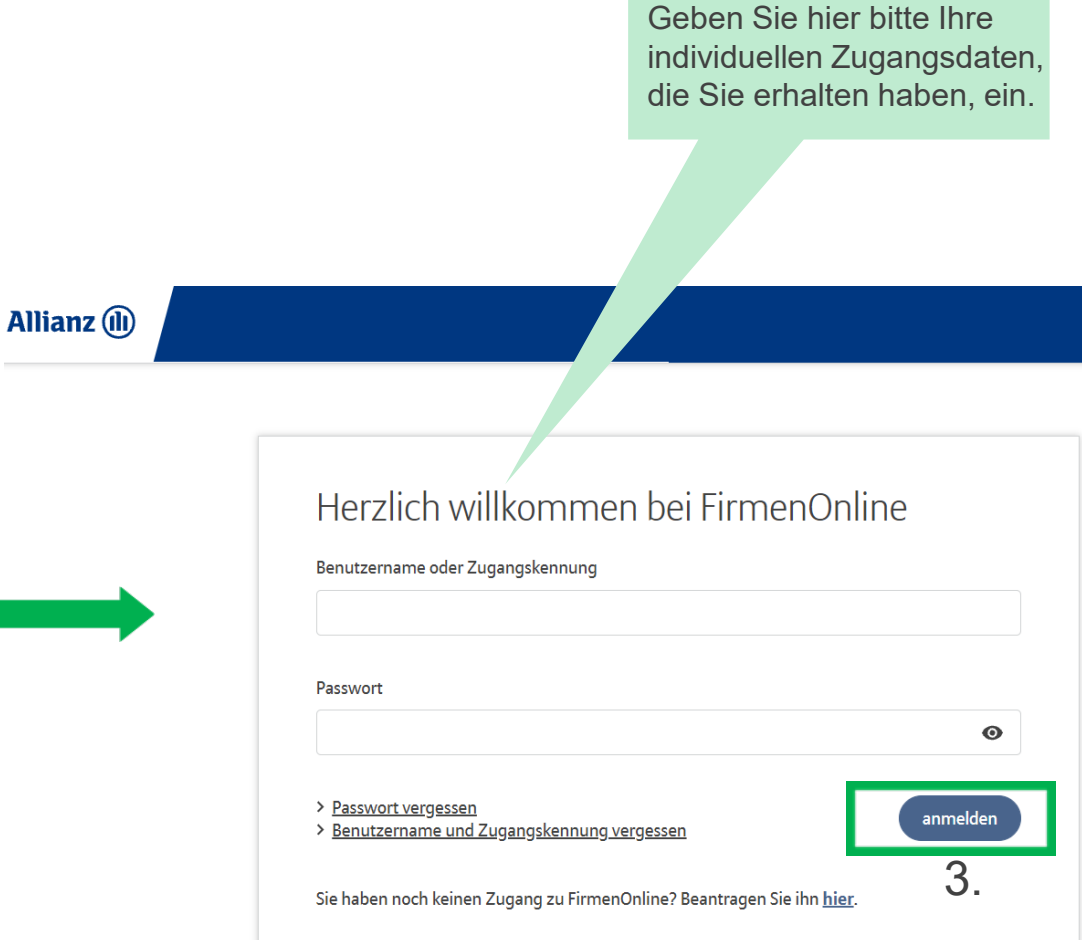

Aktuelle Funktionen im Überblick

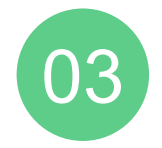

<span id="page-5-0"></span>**Allianz (l)** 

# Aktuelle Funktionen im Überblick

**Zum Start:** Registrierung / Freischaltung & Login

#### **Den Überblick behalten:**

Übersicht / Detailansichten zu Gruppen- und Einzelversicherungsverträgen, Bestandslisten generieren & exportieren, Auftragsjournal einsehen

# **Firmen**Online

**Ausblick – künftiger Ausbau:**

MA Erst- und Folgemeldung1

#### **Bestandsänderungen:**

Abmeldung, Ruhendstellung/ Beitragsbefreiung, Aktivierung, Sonstiger Auftrag (z.B. Personendaten ändern, Gruppenwechsel, GV ändern)

Auftragshistorie Hilfebereich ~

Tragen Sie Ihre gewünschte

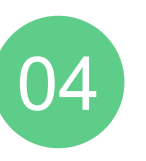

<span id="page-6-0"></span>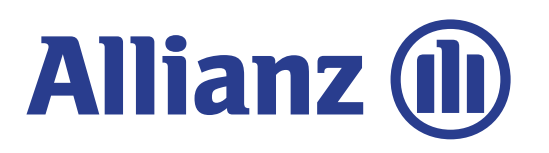

## Nutzung der Funktionen in FONL

## **Übersicht Gruppenverträge & Beauftragung von Änderungen am GV selbst:**

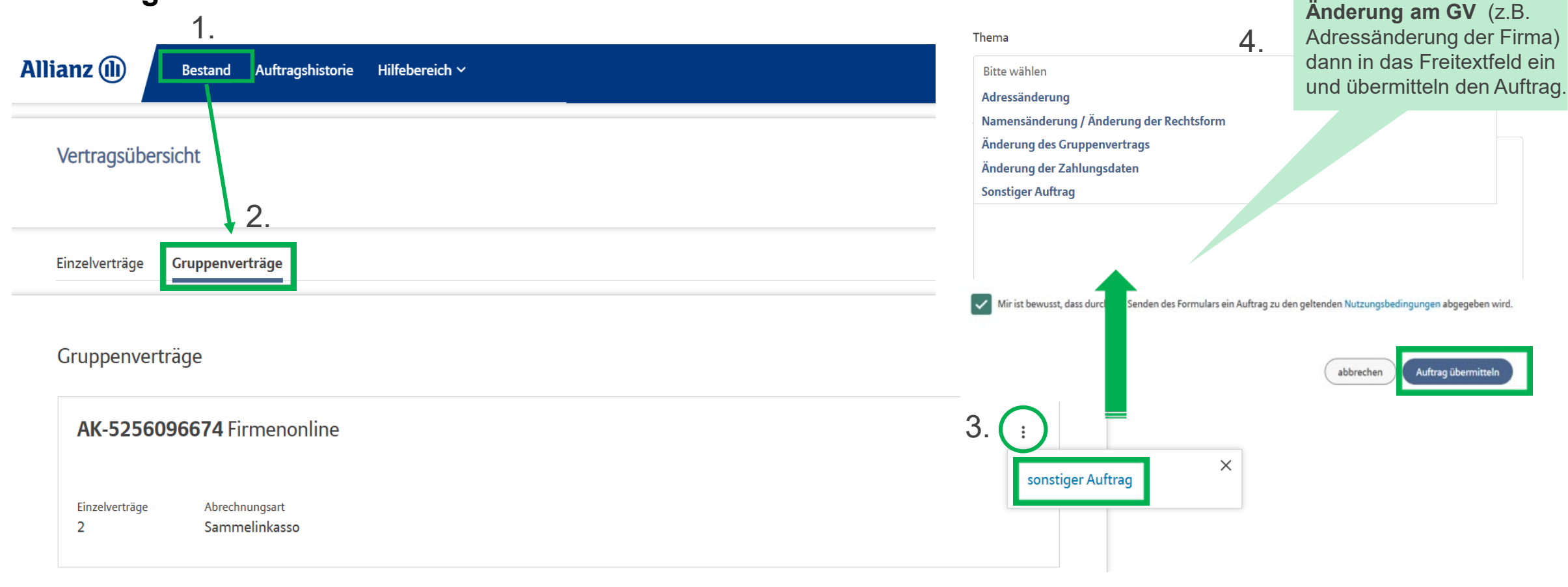

Allianz (il)

**Bestand** 

Sonstiger Auftrag

Wählen Sie den gewünschten Einzelvertrag aus, um die

**Funktionen** zu öffnen.

ODER

**Detailansicht** oder die **anderen** 

![](_page_7_Picture_1.jpeg)

# <span id="page-7-0"></span>**Allianz (II)**

## **Übersicht Einzelverträge:**

![](_page_7_Figure_4.jpeg)

<span id="page-8-0"></span>![](_page_8_Picture_1.jpeg)

Name

Adresse

![](_page_9_Picture_1.jpeg)

<span id="page-9-0"></span>![](_page_9_Picture_2.jpeg)

## **Beitragsbefreiung / Ruhendstellung:**

# Beitragsbefreiung beantragen Ruhendstellung beantragen

![](_page_9_Picture_5.jpeg)

Wählen Sie bitte den **Grund** der Beitragsbefreiung / Ruhendstellung inkl. **Datum** aus.

#### Grund

![](_page_9_Picture_50.jpeg)

![](_page_10_Picture_1.jpeg)

<span id="page-10-0"></span>![](_page_10_Picture_2.jpeg)

## **Aktivierung:**

Beitragsbefreiung beenden Ruhendstellung beenden

Wählen Sie bitte das **Datum** für die Beendigung Beitragsfreistellung / Beendigung Ruhendstellung aus.

Änderungsdatum

![](_page_10_Picture_8.jpeg)

Mir ist bewusst, dass durch das Senden des Formulars ein Auftrag zu den geltenden Nutzungsbedingungen abgegeben wird.

![](_page_10_Picture_10.jpeg)

Auftrag übermitteln

Wählen Sie bitte den **Grund**

der Abmeldung inkl. Abmeldedatum aus.

![](_page_11_Picture_1.jpeg)

<span id="page-11-0"></span>![](_page_11_Picture_2.jpeg)

![](_page_11_Picture_3.jpeg)

![](_page_11_Picture_33.jpeg)

![](_page_11_Picture_5.jpeg)

![](_page_12_Picture_1.jpeg)

<span id="page-12-0"></span>![](_page_12_Picture_2.jpeg)

## **Sonstiger Auftrag:**

![](_page_12_Picture_42.jpeg)

![](_page_12_Picture_5.jpeg)

![](_page_13_Picture_1.jpeg)

![](_page_13_Picture_2.jpeg)

**Auftragsjournal einsehen:**

![](_page_13_Picture_24.jpeg)

![](_page_14_Picture_1.jpeg)

![](_page_14_Picture_2.jpeg)

### **MA-Bestandslisten exportieren:**

![](_page_14_Picture_39.jpeg)

![](_page_14_Picture_6.jpeg)

Häufige Fragen (FAQ)

![](_page_15_Picture_1.jpeg)

# Häufige Fragen (FAQ)

<span id="page-15-0"></span>**Allianz (ll)** 

#### **Wer kann sich für FirmenOnline freischalten lassen?**

Der Auftrag zur Registrierung/Freischaltung erfolgt über den Firmenkunden. Im Rahmen des Freischaltungsprozesses können außerdem Mitarbeiter Ihres Firmenkunden (z. B. aus der Personalabteilung), Sie als Vermittler und Ihre Mitarbeiter freigeschaltet werden. Jeder Vertrag, d.h. jede AK-Nummer muss bei der Freischaltung separat aufgeführt werden.

#### **Welche Gruppenversicherungsverträge kann ich in FirmenOnline einsehen?**

Es können die Daten der freigeschalteten Gruppenversicherungsverträge eingesehen werden. Jeder Nutzer kann alle seine freigeschalteten Verträge gesammelt in FirmenOnline sehen und jeweils individuell verwalten.

#### **Wie kann ich das Team von FirmenOnline bei technischen Fragen zum Tool kontaktieren?**

Schreiben Sie uns gerne unter der folgenden E-Mail Adresse: [kontakt@firmenonline.de](mailto:kontakt@firmenonline.de)

#### **Was passiert, wenn ich mein Passwort für FirmenOnline vergessen habe?**

Wurde das Passwort vergessen, kann in der Anmeldemaske online ein neues Passwort angefordert werden. Der Anwender erhält dann eine Mail mit einem Link, über welchen er sich ein neues Passwort vergeben kann.

#### **Wie können neue Mitarbeiter:innen bei einem bKV-Gruppenvertrag angemeldet werden und wo erstelle ich bKV-Angebote bzw. Gruppenverträge?**

Nutzen Sie hierfür bitte wie gewohnt bKV-Online.

FirmenOnline wird auch künftig für Sie bzgl. neuer Funktionen ausgebaut werden. Sobald neue Funktionalitäten freigeschaltet wurden, wird dieser Schulungsfoliensatz aktualisiert.

#### **Tipp:** Melden Sie sich

auch gerne zum **FirmenOnline** [Newsletter](https://www.firmenonline.de/newsletter.html) an.